## MUST USE v5.0 HaspX.exe 2009

## TO UPDATE USB SIM when using Verisurf CD or email attachment:

To update your SIM/HASP you will need to run the HASPX.exe program (v5.0) which can be found on the Verisurf X CD or has been emailed as a file named Haspx.piz. Most email filters will not accept an executable file so it has been named HASPX.piz. You will need to rename .zip, then extract the haspx.exe file. http://updates.mastercam.com/x4/release/haspx.exe

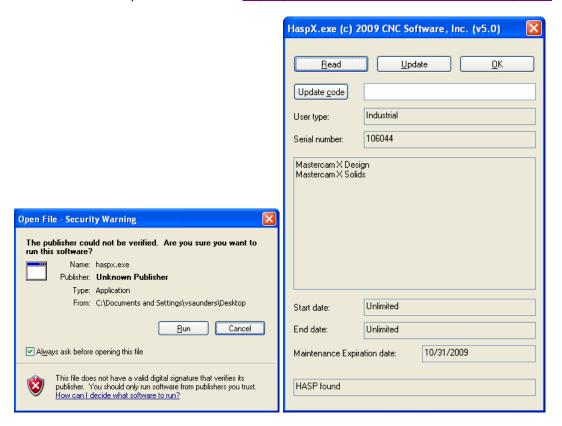

## **Troubleshooting:**

If you receive a message upon starting Verisurf: HASP not found

Use the Windows Start/Run, browse and locate the Verisurf or MCAM9 folder/Common/hinstall. Once you have selected the hinstall you will need to type (space) -i

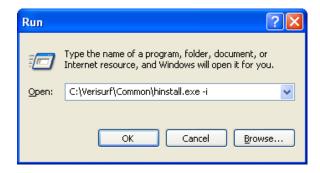